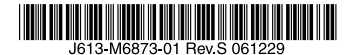

## 最初にお読みください

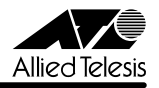

# CentreCOM' 9606SX/SC - 9606T リリースノート

この度は、CentreCOM 9606SX/SC・CentreCOM 9606T をお買いあげいただき、誠にありが とうございました。このリリースノートは、ユーザーマニュアル(J613-M6873-00 Rev.A) とコマンドリファレンス(J613-M6873-04 Rev.E)の補足や、ご使用の前にご理解いただき たい注意点など、お客様に最新の情報をお知らせするものです。 最初にこのリリースノートをよくお読みになり、本製品を正しくご使用ください。

## 1 ソフトウェアバージョン 2.7.6-06

## 2 重要:2.2.2 pl25 以前からバージョンアップするときの注意事項

ソフトウェアバージョン 2.2.2 pl25 以前から 2.7.6-06 にバージョンアップすると、最初の 再起動時には「設定なし」の状態で起動します(2.5.3 pl04 以降から 2.7.6-06 へのバー ジョンアップでは、この問題は起こりません)。

バージョンアップ後は、コンソールからログインし、SET CONFIG コマンドで起動時設定 ファイルを指定しなおした後、本製品を再起動してください。例えば、バージョンアップ前に mynet.cfg という設定ファイルを使用していた場合は、次のようにします。

#### **SET CONFIG=mynet.cfg**

#### **RESTART SWITCH**

また、リモートからバージョンアップを行うときは、バージョンアップ後アクセス不能に陥る ことを避けるため、次の手順にしたがってください。

- 1. バージョン 2.2.2 pl25 以前で動作している本製品にログインします。
- 2. 次のコマンドを実行し、Boot configuration file: に表示されるファイル名をメモしま す。

#### **SHOW CONFIG**

3. 次のコマンドを実行し、現在の設定を boot.cfg に保存します。boot.cfg は、「設定な し」で起動したときに自動実行される特殊なファイルです。

#### **CREATE CONFIG=boot.cfg**

- 4. ログアウトします。
- 5. 「バージョンアップ手順書」の指示にしたがって、2.7.6-06 にバージョンアップします。
- 6. バージョン 2.7.6-06 で動作している本製品にログインします。
- 7. 次のコマンドを実行します。xxxx には手順 2 でメモしたファイル名を指定します。 **SET CONFIG=xxxx**
- 8. 手順 3 で作成した boot.cfg を削除します。

**DELETE FILE=boot.cfg**

9. 以上です。

## 3 本バージョンで追加された機能

ソフトウェアバージョン 2.5.3 pl08 から 2.7.6-06 へのバージョンアップにおいて、以下の 機能が追加されました。

## 3.1 Ctrl/Q キーによる SHOW XXXX コマンドの画面出力中断 「コマンドリファレンス」/「運用・管理」/「コマンドプロセッサー」

SHOW XXXX コマンドによる画面出力を Ctrl/Q (Ctrl キーを押しながら Q キーを押す動作) で中断できるようになりました(コマンドによっては中断できないこともあります)。

#### 3.2 コマンド入力補助機能の拡張

#### 「コマンドリファレンス」/「運用・管理」/「コマンドプロセッサー」

コマンド入力時の補助機能が拡張され、TAB キー (および Ctrl/I)によるキーワード補完や入 力候補の表示などができるようになりました。

なお、この機能拡張にともない、従来の TAB キー(および Ctrl/I)の機能(入力途中のコマン ドとマッチする最新のコマンド履歴を表示)は Ctrl/R にキー割り当てが変更されました。

## 3.3 BGP-4:ピアごとの受信経路数表示

#### 「コマンドリファレンス」/「IP」/「経路制御(BGP-4)」

SHOW BGP PEER コマンドにおいて、該当ピアから学習した経路の数が表示されるようにな りました。「Routes learned」欄をご覧ください。

## 3.4 BGP-4:デフォルト経路の取り込み・通知の制御 「コマンドリファレンス」/「IP」/「経路制御(BGP-4)」

BGP の経路表にデフォルト経路(0.0.0.0/0)を取り込むかどうか、また、取り込んだデフォ ルト経路を BGP ピアに通知するかどうかを制御できるようになりました。デフォルトは取り 込み・通知ともに「しない」です。 取り込みの設定は、新しく追加された ENABLE/DISABLE BGP DEFAULTORIGINATE コマ ンドで行います。通知の設定は、ADD BGP PEER コマンドに追加された

DEFAULTORIGINATE パラメーターで行います。

## 4 本バージョンで仕様変更された機能

ソフトウェアバージョン 2.5.3 pl08 から 2.7.6-06 へのバージョンアップにおいて、以下の 機能が仕様変更されました。

## 4.1 ポートセキュリティー:ルーティングパケット・本体宛てパケットに対する動作 「コマンドリファレンス」/「スイッチング」/「ポート」

ルーティングパケットおよび本体宛てのパケットに対してもポートセキュリティー動作が有効 になりました。

## 4.2 フォワーディングデータベースと ARP キャッシュ、L3 テーブルの同期 「コマンドリファレンス」/「スイッチング」/「フォワーディングデータベース」

フォワーディングデータベース (FDB) と ARP キャッシュ、13 テーブルを連動させるよう什 様変更しました。

## 4.3 ハードウェア IP フィルター: マッチ条件 (フィルター)の最大数変更 「コマンドリファレンス」/「スイッチング」/「ハードウェア IP フィルター」

IGMP Snooping および MLD Snooping 無効時のマッチ条件(フィルター)の最大数がシス テム全体で 8 個から 7 個に変更されました。

## 4.4 PING、TRACE コマンドと DNS 「コマンドリファレンス」/「IP」

PING コマンド、TRACE コマンドが DNS を使用するようになりました。

## 4.5 応答可能な Ping パケットの最大長変更 「コマンドリファレンス」/「IP」

本製品が応答可能な Ping パケットの最大長が 1772 Byte から 1660 Byte に変更されました。

#### 46 OSPF

## 「コマンドリファレンス」/「IP」/「経路制御(OSPF)」

- OSPF パケットの IP TOS 優先度 (Precedence) ビットに、「Internetwork Control」 を示す 110 (2進) をセットするよう仕様変更しました (以前は 000 (2進))。
- ルーター LSA の受信時に L3 テーブルをクリアせずに保持するよう仕様変更しました。

## 4.7 BGP-4:最適経路の選択手順変更

「コマンドリファレンス」/「IP」/「経路制御(BGP-4)」

BGP-4 において、特定のプレフィックスまでの経路が複数存在する場合に最適な経路を選択 する手順を変更しました。

#### 4.8 DVMRP

#### 「コマンドリファレンス」/「IP マルチキャスト」/「DVMRP」

Internet Draft の「Appendix C」(古い DVMRP 実装との相互運用性に関する項目)に対応し ました。

## 4.9 IGMP Snooping

「コマンドリファレンス」/「IP マルチキャスト」/「IGMP Snooping」

IGMP Snooping を単独で使用している場合(IGMP を併用していない場合)、Leave メッ セージを受信しても受信ポートをグループから削除しないよう仕様変更しました。

#### 4.10 ファイアウォール

## 「コマンドリファレンス」/「ファイアウォール」

- エンハンスト NAT 使用時、サーバー側 TCP ポートが 20 番のパケットに対しては、ク ライアント側 TCP ポート番号の変換を行わないよう仕様変更しました。
- ファイアウォールがデフォルトで転送できる最大パケットサイズ(再構成後の IP データ サイズ)を 1780 Byte から 1660 Byte に変更しました。データ部分が 1660 Byte を超 える IP パケットの転送を許可したいときは、ENABLE FIREWALL POLICY コマンドの FRAGMENT パラメーターで許可するプロトコル(UDP、ICMP、その他)を指定して ください。

## 4.11 VRRP

#### 「コマンドリファレンス」/「VRRP」

本製品がマスターのときにリンクダウンが発生した場合、VRRP の状態を MASTER から INITIAL に戻すことで、再リンクアップ時に ARP パケットが送信されるようにしました。

#### 5 本バージョンで修正された項目

ソフトウェアバージョン 2.5.3 pl08 から 2.7.6-06 へのバージョンアップにおいて、以下の 項目が修正されました。

- 5.1 Telnet ログイン時に RESET ASYN=0 を実行すると、シリアルコンソールからのログ インセッションが強制終了されますが、SHOW USER コマンドの「Active (logged in) Users」欄には「Asyn 0」からログインしたユーザーが残ったままになっていまし たが、これを修正しました。
- 5.2 応答コード 404(Not Found)を返さない Web サーバーに対して LOAD コマンド (LOAD METHOD=HTTP)を実行すると、FILE パラメーターで指定したファイルが 該当サーバー上になかった場合に本製品がリブートすることがありましたが、これを 修正しました。
- 5.3 UPLOAD コマンド実行時、DNS の名前解決に失敗すると、ファイルシステム上から アップロード対象ファイルが消えることがありましたが、これを修正しました。
- 5.4 SET LOG OUTPUT コマンドの MESSAGES パラメーターで TEMPORARY ログに 保存するメッセージ数を変更すると、SHOW LOG コマンドで TEMPORARY ログが 正しく表示されなくなっていましたが、これを修正しました。
- 5.5 SET LOG OUTPUT コマンドで PERMANENT ログの設定を変更すると、既存のログ が削除されていましたが、これを修正しました。
- 5.6 ADD LOG RECEIVE コマンドの設定がシステムを再起動するまでは有効になりません でしたが、これを修正しました。
- 5.7 ログメッセージフィルターの設定(ADD LOG OUTPUT コマンド)において、 MODULE パラメーターに SWITCH を指定しても(MODULE=SWITCH)、スイッチ ングモジュールのログが出力されませんでしたが、これを修正しました。
- 5.8 ADD LOG RECEIVE コマンドで SRLP によるログ受信を有効にしていても、送られ てきたログを正しく受信できないことがありましたが、これを修正しました。
- 5.9 ログ出力先定義「PERMANENT」を CREATE LOG OUTPUT コマンドで新たに作り 直すと、最大格納メッセージ数(MESSAGES パラメーター)がデフォルトの 20 では なく 50 になっていましたが、これを修正しました。
- 5.10 CREATE TRIGGER コマンドの REPEAT パラメーターに回数(count)、NO、 ONCE のいずれかを指定した後、設定をファイルに保存すると、設定ファイル上の REPEAT パラメーターの値が入力時とは異なる場合がありましたが、これを修正しま した。
- 5.11 MIB-II の ifInErrors が正しくカウントアップされませんでしたが、これを修正しまし た。
- 5.12 ifType の値が ethernetCsmacd(6) ではなく iso88023Csmacd(7) になっていました が、これを修正しました。
- 5.13 NTP による時刻取得ができなくなることがありましたが、これを修正しました。
- 5.14 SHOW FFILE コマンドの出力において、SET ASYN コマンドの PAGE パラメーター で設定した行数での一時停止が行われませんでしたが、これを修正しました。
- 5.15 SET TTY コマンドの PAGE パラメーターに OFF を指定した場合、この設定変更を CREATE CONFIG コマンドでファイルに正しく保存できませんでしたが、これを修正 しました。
- 5.16 同一 MAC アドレスのパケットを複数のポートで受信するような環境(ループ環境な ど)においてリブートすることがありましたが、これを修正しました。
- 5.17 DISABLE SWITCH PORT FLOW コマンドでフローコントロールを無効にした後、 CREATE CONFIG コマンドで設定を保存し、SET CONFIG コマンドで保存したファ イルを起動時設定ファイルに指定すると、システム再起動時にエラーが表示され、フ ローコントロールが無効になりませんでしたが、これを修正しました。
- 5.18 SET SWITCH PORT コマンドの DESCRIPTION パラメーターに文字列を設定する と、その後同パラメーターの値をデフォルト値に戻すことができませんでしたが、こ れを修正しました。
- 5.19 拡張モジュール AT-A39T の通信モードを 100M Full Duplex に設定しても、再起動 すると 100M Half Duplex でリンクアップしていましたが、これを修正しました。
- 5.20 トランクポートからパケットを送出しているとき、LINK/ACT(L/A)LED が点滅し ませんでしたが、これを修正しました。
- 5.21 CREATE SWITCH TRUNK コマンドで複数のトランクグループを作成した後、設定を 保存して再起動すると、トランクグループの表示上の順序が変更されていましたが、 これを修正しました。
- 5.22 ポートトランキングと DVMRP の併用時、マルチキャストデータの転送ができなくな ることがありましたが、これを修正しました。
- 5.23 起動時設定ファイルにおいて、ポートトランキングの設定が VLAN へのポート割り当 て設定より前に書かれていると、起動時にポートトランキングの設定が有効にならず ループが発生していましたが、これを修正しました。
- 5.24 スパニングツリープロトコル(STP)有効時に ENABLE STP コマンドを実行すると、 DISABLE STP PORT コマンドによる各ポートの STP 無効の設定が削除され、STP が有効になっていましたが、これを修正しました。
- 5.25 STP ドメインの所属 VLAN にタグ付きポートを割り当てると、DISABLE STP PORT コマンドの設定が削除されていましたが、これを修正しました。
- 5.26 スパニングツリープロトコル(STP)の動作モードを変更すると、STP が無効になっ ているポートから BPDU が 1 パケット送信されていましたが、これを修正しました。
- 5.27 Rapid モードのスパニングツリープロトコル(RSTP)有効時、STP ドメインの RSTPTYPE パラメーターを変更してからポートの STP を有効化すると、RSTPTYPE の変更が反映されずに古い設定の BPDU が送信されることがありましたが、これを修 正しました。
- 5.28 Rapid モードのスパニングツリープロトコル(RSTP)で非ルートブリッジとして動 作している場合、ポートが Discarding 状態から Forwarding 状態に遷移するときの フォワードディレイタイムとして、ルートブリッジの値ではなく自身の設定値を使用 していましたが、これを修正しました。
- 5.29 スパニングツリープロトコル (STP) 使用時、受信した BPDU Config の Message Age の値と Max Age の値の差が 0.1 秒未満であったとき、その後 BPDU を送信しな くなっていましたが、これを修正しました。
- 5.30 ハードウェア IP フィルターにおいて、PROTOCOL=IGMP を指定しても、IGMP メッセージがフィルタリングされませんでしたが、これを修正しました。
- 5.31 TRACE コマンドの実行完了前に次の TRACE を実行すると、本製品がリブートする ことがありましたが、これを修正しました。
- 5.32 ICMP アドレスマスク応答メッセージを受信しても、SHOW IP COUNTER コマンド の inAddrMaskReps カウンターがカウントされませんでしたが、これを修正しまし た。
- 5.33 SET TRACE コマンドのパラメーターに有効範囲外の値を指定してもエラーにならな いことがありましたが、これを修正しました。
- 5.34 ICMP Host Unreachable メッセージの送信に時間がかかることがありましたが、こ れを修正しました。
- 5.35 Traceroute を受けたときなど、ICMP Time Exceeded メッセージの送信時に始点 IP アドレスの選択を誤ることがありましたが、これを修正しました。
- 5.36 IP インターフェースに対して、クラス標準でないネットマスクを設定している場合、 標準マスク時のディレクティドブロードキャストアドレス宛パケットを正しくルー ティングできませんでしたが、これを修正しました。
- 5.37 異なるネットワークからディレクティドブロードキャストパケットを受信した場合、 本製品が返す Reply パケットの送信元 IP アドレスに、受信インターフェースの IP ア ドレスではなく、送信元にもっとも近いインターフェース(パケットを実際に送り出 すインターフェース)の IP アドレスをセットしていましたが、これを修正しました。
- 5.38 スタティック経路を RIP で通知するとき、Next Hop フィールドに自インターフェー スのアドレスをセットしてしまうことがありましたが、これを修正しました。
- 5.39 OSPF において、自分自身が作成したネットワーク ISA を他のルーターから受信して も、該当 LSA のシーケンス番号を増分して再送信しませんでしたが、これを修正しま した。
- 5.40 OSPF インターフェースの IP アドレスを変更すると、その後 IP アドレスを元に戻し ても OSPF の隣接関係が回復しませんでしたが、これを修正しました。
- 5.41 ADD OSPF STUB または ADD OSPF HOST コマンドがすでに設定されている状態 で同一コマンドを再入力すると、OSPF Hello パケットの送受信が行われなくなってい ましたが、これを修正しました。
- 5.42 同一宛先への経路が複数存在する OSPF 環境において、LSDB 上ではメトリックが異 なるにもかかわらず、IP 経路表には同一メトリックの経路として反映されるため、最 適な経路が選択されない場合がありましたが、これを修正しました。
- 5.43 ASBR の OSPF インターフェースに設定されているネットマスク値と ADD OSPF RANGE コマンドの MASK パラメーターで指定するネットマスク値が異なっている と、ABR から受信した ASBR サマリー LSA の情報が経路表に反映されない場合があ りましたが、これを修正しました。
- 5.44 デフォルト AS 外部 LSA のメトリックタイプ(SET OSPF コマンドの TYPE パラ メーター)を変更した後で RESET OSPF コマンドを実行すると、デフォルトルート の LSA が削除されていましたが、これを修正しました。
- 5.45 ADD BGP PEER コマンド、SET BGP PEER コマンドの EHOPS パラメーターが機 能しませんでしたが、これを修正しました。
- 5.46 BGP-4 において、経路集約時に ORIGIN 属性を正しくセットしないことがありました が、これを修正しました。
- 5.47 SET BGP PEER コマンドの MAXPREFIX パラメーターを設定した場合、最大プレ フィックス数を超えてセッションが終了した後も TCP SYN パケットを送出し続けて いましたが、これを修正しました。
- 5.48 BGP-4 において、手動で取り込んだ経路がつねに最優先されていましたが、これを修 正しました。
- 5.49 ADD BGP AGGREGATE コマンドで集約経路エントリーを設定した場合、設定した プレフィックスより具体的な経路を学習していなくても、集約経路を通知することが ありましたが、これを修正しました。
- 5.50 BGP-4 において、外部ソースから経路情報を取り込むよう設定している場合(ADD BGP IMPORT)、優先度が最高でない経路まで BGP の経路表に取り込んでいました が、これを修正しました。
- 5.51 ARP テーブルからスタティックエントリーを削除したとき、本製品の ARP Request に対する Reply を受信しても該当ホストのエントリーが ARP テーブルに登録されま せんでしたが、これを修正しました。
- 5.52 通信中の IP アドレスに対応する ARP エントリーが削除されることがありましたが、 これを修正しました。
- 5.53 1 つのソフトウェア IP フィルターに対して複数のエントリーを作成した場合、パケッ トが 2 つ目以降のエントリーにマッチした場合のパフォーマンスは、1 つ目のエント リーにマッチした場合よりも低くなっていましたが、これを修正しました。
- 5.54 ADD/SET IP FILTER コマンドで OPTIONS パラメーターを指定した場合、フィル ターが正しく動作しませんでしたが、これを修正しました。
- 5.55 ソフトウェア IP フィルターのエントリー番号に欠番がある場合(例:エントリー 1、 3 があって 2 がない状態)、SET IP FILTER コマンドの ENTRY パラメーターが正し く機能しませんでしたが、これを修正しました。
- 5.56 DHCP/BOOTP リレー機能使用時、パケット長 346 Byte 未満の DHCP パケットがリ レーされませんでしたが、これを修正しました。
- 5.57 マルチホーミングした IP インターフェース上で UDP ブロードキャストヘルパーを使 用する場合、後から設定した論理インターフェースのネットマスクがクラス標準マス クでないと、この論理インターフェースでパケットを受信したときに UDP ブロード キャストヘルパーが機能しませんでしたが、これを修正しました。
- 5.58 ICMPv6 Address Unreachable または No Route To Destination メッセージの送信 に時間がかかることがありましたが、これを修正しました。
- 5.59 本製品と相手機器双方の Neighbour キャッシュが空の状態で、相手機器から本製品に 向けてデータ長 1453 Byte 以上の IPv6 PING を実行すると、本製品がリブートする ことがありましたが、これを修正しました。
- 5.60 タイプ2 経路制御ヘッダー (Routing Header) を持つ Mobile IPv6 (MIPv6) パケッ トをエラーパケット(Parameter Problem)と見なして破棄していましたが、これを 修正しました。
- 5.61 6to4 プレフィックスを持つアドレス (2002: で始まる 6to4 用のアドレス)を、実イ ンターフェースに割り当てることができませんでしたが、これを修正しました。
- 5.62 SET IPV6 INTERFACE コマンドで PREFERRED と VALID の値を INFINITE に変更 しても、ルーター通知(RA)パケットに反映されませんでしたが、これを修正しまし た。
- 5.63 IPv6 において、宛先への経路が複数存在する場合に経路表の更新処理が正しく行われ ないことがありましたが、これを修正しました。
- 5.64 SET IPV6 PREFIX コマンドの設定をした場合、コマンド入力直後は正しく機能します が、CREATE CONFIG コマンドで設定を保存しても同コマンドが書き込まれませんで したが、これを修正しました。
- 5.65 ADD IPV6 PREFIX コマンドを、IPv6 インターフェースと同じ IPv6 アドレス / プレ フィックス長を指定して実行した場合、コマンドが反映されませんでしたが、これを 修正しました。
- 5.66 他機器からの近隣要請(NS)に対して近隣通知(NA)を送信するときにリブートす ることがありましたが、これを修正しました。
- 5.67 PIM-DM/PIM-SM において、インターフェースがダウンしたことにより IP の経路表 からエントリーが削除されても、PIM の経路表からはエントリーが削除されませんで したが、これを修正しました。
- 5.68 PIM-DM において、Prune 状態のインターフェースが Graft しても、SHOW PIM コ マンドで表示される経路エントリーの Prune limit time が 0 にリセットされませんで したが、これを修正しました。
- 5.69 PIM-SM において、下流インターフェースがリンクダウンして隣接ルーターとの隣接 関係がタイムアウトしても、PIM 経路表の下流インターフェース一覧から該当イン ターフェースが削除されませんでしたが、これを修正しました。
- 5.70 IGMP 有効時、Non-Querier のときでも、Leave メッセージを受信すると Refresh タ イマーを更新していましたが、これを修正しました。
- 5.71 Last Member Query Interval タイマーの起動中に Leave メッセージを受信すると、 同タイマーが更新されていましたが、これを修正しました。
- 5.72 IGMP Snooping 有効時、150000 件以上のマルチキャストグループが登録された後 でこれらのグループエントリーがタイムアウトするとリブートしていましたが、これ を修正しました。
- 5.73 IGMP Snooping において、IP の設定がされていないと、Leave メッセージを受信し たときに受信ポートをグループから削除していましたが、これを修正しました。
- 5.74 ポートトランキングと IGMP Snooping を併用しており、なおかつ、IGMP を無効に 設定しているとき、マスターポートで Leave メッセージを受信すると、該当マルチ キャストグループからトランクポートが削除されていましたが、これを修正しました。 (「マスターポート」はトランクグループ内で最初にリンクアップしたポートを示しま す)
- 5.75 MLD Snooping において、IGMP Query、RIP などの IPv4 のルーターパケットを受 信した際に、内部テーブルの All Group エントリーにその受信ポートを追加していま したが、これを修正しました。
- 5.76 ファイアウォール有効時、PRIVATE 側に設定した Deny ルールでパケットを破棄した 場合、SHOW FIREWALL POLICY コマンドの COUNTER オプションで表示される Number Dropped Packets カウンターがカウントされませんでしたが、これを修正し ました。
- 5.77 SHOW FIREWALL POLICY コマンドの COUNTER オプションで表示される Apprule の Number Hits が正しくカウントされませんでしたが、これを修正しました。
- 5.78 ファイアウォールを無効にしても、SHOW FIREWALL POLICY コマンドの COUNTER オプションで表示される「Number of active session」の値がクリアされ ませんでしたが、これを修正しました。
- 5.79 ファイアウォールにおいて、不正なチェックサムや ACK 番号を持つ TCP セグメント に対しても ACK を返していましたが、これを修正しました。
- 5.80 ファイアウォール NAT を使用している環境で、PUBLIC 側から PRIVATE 側へ traceroute を実行すると、PUBLIC インターフェースからの返答パケットに対しても NAT 変換が行われることがありましたが、これを修正しました。
- 5.81 ファイアウォール有効時、PUBLIC・PRIVATE インターフェース間で TCP RST パ ケットのシーケンス番号が変更されてしまうことがありましたが、これを修正しまし た。
- 5.82 ファイアウォール使用時、PUBLIC 側のクライアントから本製品の PUBLIC インター フェースに Telnet 接続するとリブートすることがありましたが、これを修正しまし た。
- 5.83 ファイアウォール NAT とポリシーフィルター (ソフトウェア IP フィルター) の併用 時、本製品に Telnet 接続できなくなっていましたが、これを修正しました。
- 5.84 ファイアウォール使用時、RTSP サーバーからの再送パケットに追加データが付加さ れていた場合、該当パケットを正しく転送できず、結果的にクライアント側において ストリーミング再生が停止することがありましたが、これを修正しました。
- 5.85 CREATE VRRP コマンドの PORTMONITORING を ON に設定した場合、VR に所属 するすべてのインターフェースの PRIORITY が 0 になると、短期間に大量の VRRP パケットが送出されていましたが、これを修正しました。
- 5.86 VRRP 使用時、VRRP の状態と ARP 登録のタイミングによっては13テーブルが書き 換わらず、通信ができなくなることがありましたが、これを修正しました。
- 5.87 DHCP サーバー機能の使用中に DELETE IP INTERFACE コマンドを実行すると、同 コマンドを実行したのとは別の VLAN において、DHCP クライアントが IP アドレス を取得できなくなる場合がありましたが、これを修正しました。

#### 6 本バージョンでの制限事項

ソフトウェアバージョン 2.7.6-06 には、以下の制限事項があります。

## 6.1 ログ

「コマンドリファレンス」/「運用・管理」/「ログ」

- SHOW LOG RECEIVE コマンドの RECEIVE パラメーターに値を指定しても、項目の 絞り込みが行われません。また、MASK パラメーターを指定するとエラーになります。
- DESTINATION=NVS のログ出力先定義に対し、SET LOG OUTPUT コマンドで MESSAGES パラメーター(保存件数)を変更すると、すでに NVS 上に保存されてい たメッセージがすべて消去されます。
- CREATE LOG OUTPUT コマンドでログ出力先を定義しようとすると、「Internal Error: Failed to create output definition.」というエラーメッセージが表示され、出力 先を定義できないことがあります。

#### 6.2 SNMP

#### 「コマンドリファレンス」/「運用・管理」/「SNMP」

- dot3StatsCarrierSenseFrrors の値が取得できません。
- topologyChange トラップと newRoot トラップが送信されません。
- イーサネット MIB の dot3StatsFrameTooLongs が正しくカウントアップされません。
- プライベート MIB の instRelMajor、instRelMinor、instRelInterim の値を取得できま せん。

#### 6.3 NTP

#### 「コマンドリファレンス」/「運用・管理」/「NTP」

本製品の IP アドレスを変更しても、SHOW NTP コマンドの「Host Address」欄(NTP モ ジュールの使用している IP アドレス) が更新されません。これは表示だけの問題で動作には影 響ありません。

# 6.4 SHOW SWITCH COUNTER コマンド 「コマンドリファレンス」/「スイッチング」

RIP が有効化されているインターフェースがリンクダウンしていると、SHOW SWITCH COUNTER コマンドで表示される Transmit/Discards がカウントアップされます。

# 6.5 SHOW SWITCH PORT コマンド 「コマンドリファレンス」/「スイッチング」/「ポート」

SHOW SWITCH PORT コマンドの表示において、「Broadcast rate limit」、「Multicast rate limit」、「DLF rate limit」各欄の表示が「xxxx/s」(xxxx は数値)となっていますが、これは 「xxxx fps」(Frames Per Second)の意味です。

# 6.6 SHOW SWITCH PORT COUNTER コマンド 「コマンドリファレンス」/「スイッチング」/「ポート」

高負荷通信時、SHOW SWITCH PORT COUNTER コマンドで表示される Transmit/ FCSErrors がカウントアップされます。

## 6.7 ポートトランキング

## 「コマンドリファレンス」/「スイッチング」/「ポート」

ポートトランキングと IGMP Snooping の併用時、マスターポートがリンクダウンすると SHOW IGMPSNOOPING コマンドで表示される Entry timeout 値が更新されます。これは表 示だけの問題であり、動作には影響ありません。

(「マスターポート」はトランクグループ内で最初にリンクアップしたポートを示します)

#### 6.8 ポートセキュリティー

## 「コマンドリファレンス」/「スイッチング」/「ポート」

ポートセキュリティーがオンのポートで受信したパケットの VLAN ID が、ポートの所属 VLAN と一致しない場合でも、アドレスを FDB に登録します。

## 6.9 スパニングツリープロトコル 「コマンドリファレンス」/「スイッチング」/「スパニングツリープロトコル」

- スパニングツリープロトコル(STP)有効時に Topology Change が発生すると、すべ てのポートから ARP エントリーが削除されます。
- Rapid モードのスパニングツリープロトコル (RSTP) 有効時、Topology change が 起きた後、FDB が正常に登録されないことがあります。通信の動作に影響はありませ ん。
- スパニングツリープロトコル(STP)有効時、スイッチポートがリンクダウンしても STP のポート状態が Forwarding のまま変化しません。このため、スパニングツリーの 再構成にかかる時間が最大エージタイム(MaxAge)の分だけ長くなります。

6.10 フォワーディングデータベース

「コマンドリファレンス」/「スイッチング」/「フォワーディングデータベース」

エラーパケットを受信したときも、送信元 MAC アドレスをフォワーディングデータベース (FDB)に登録します。

## 6.11 ハードウェア IP フィルター

## 「コマンドリファレンス」/「スイッチング」/「ハードウェア IP フィルター」

- フレームタイプ 802.3 raw の IPX パケットにマッチさせるため、 DSAP / SSAP = 0xFFFF の条件を持つフィルターエントリーを作成した場合、このエントリーはフレー ムタイプ Ethernet 2 の IPX パケットにもマッチしてしまいます。
- ADD SWITCH L3FILTER MATCH コマンドで IMPORT=False、または EMPORT=False を指定すると、IMPORT=True、EMPORT=True の設定で動作しま す。False で動作させたい場合は、IMPORT、EMPORT パラメーターを指定しないで ください(デフォルトで False の設定になります)。

#### 6.12 IP 統計情報

## 「コマンドリファレンス」/「IP」

ファイアウォール有効時、SHOW IP INTERFACE COUNTER コマンドで表示される受信パ ケットカウンター(ifInPkts、ifInBcastPkts、ifInUcastPkts、ifInDiscards)に、実際の受 信パケット数の 2 倍の値が表示されます。

#### 6.13 PING コマンド

## **参照 「コマンドリファレンス」/「IP」**

PING コマンドの PATTERN パラメーターには、Ping パケットのデータパターンを 16 進数 8 桁で指定する仕様ですが、9 桁以上入力してもエラーになりません。また、9 桁以上入力した 場合は、末尾の 8 桁がデータパターンとして使用されます。

## 6.14 TRACE、SET TRACE コマンド 「コマンドリファレンス」/「IP」

- SET TRACE コマンドにおいて、MINTTL (最少ホップ数)に MAXTTL (最大ホップ 数)より大きい値を指定してもエラーになりません。
- TRACE コマンドにおいて、パラメーター指定が正しくないときに表示が文字化けしま す。

#### 6.15 ADD IP ROUTE コマンド

## 「コマンドリファレンス」/「経路制御」

ADD IP ROUTE コマンドで METRIC1 パラメーターに値を指定し、METRIC2 パラメーター には値を指定しない場合、METRIC2 パラメーターに省略時の 1 が設定されず、METRIC1 パ ラメーターで指定した値が設定されます。

#### 6.16 OSPF

## 「コマンドリファレンス」/「IP」/「経路制御(OSPF)」

- SET OSPF コマンドで DEFROUTE=ON を指定した場合、IP の経路表にデフォルト経 路がなくても、デフォルトルートの AS 外部 LSA を生成します。
- SET OSPF コマンドで DEFROUTE=OFF を指定しても、デフォルトルートの AS 外部 LSA を生成します。
- バックアップ DR として動作している OSPF インターフェースのルーター優先度(SET OSPF INTERFACE コマンドの PRIORITY パラメーター)を0に変更しても、該当イ ンターフェースが非 DR/ 非バックアップ DR に移行しません。
- ASBR として動作している場合、非 OSPF インターフェースの経路情報をタイプ 5 LSA で配布しますが、IP ルートフィルターを用いてこの経路情報を配布しないよう設定 すると、LSAge=3600 のタイプ 5 LSA を 1 秒間隔で送信してしまい、結果的に OSPF の隣接関係を確立できなくなることがあります。ASBR 時、非 OSPF インターフェース の経路を IP ルートフィルターでフィルタリングしないでください。

## 6.17 DNS サーバーアドレスの動的取得 「コマンドリファレンス」/「IP」/「名前解決」

ADD IP DNS コマンドの INTERFACE パラメーターで、DNS サーバーアドレスを DHCP で 動的に取得するよう設定していないにもかかわらず、DNS サーバーアドレスが動的に取得され ます。

#### 6.18 DNS キャッシュ

#### 「コマンドリファレンス」/「IP」/「名前解決」

DNS キャッシュ機能のキャッシュサイズを 1 に設定した場合、最初のキャッシュエントリー がエージングも上書きもされずに残り続けます。キャッシュサイズを 1 に設定しないでくださ  $\cup$ 

#### 6.19 ARP

#### **参照「コマンドリファレンス」/「IP」/「ARP」**

Gratuitous ARP パケットの受信時、受信インターフェースと異なるネットワークの IP アドレ スであっても、そのアドレスを ARP キャッシュに登録します。

#### 6.20 IPv6

#### 「コマンドリファレンス」/「IPv6」

- MLD Query パケットの送信時に ICMPv6 カウンターの OutGroupMembQueries では なく OutEchos がカウントアップします。
- ICMPv6 Time Exceeded パケットの送信時に ICMPv6 カウンターの InTimeExcds がカ ウントアップされます。

#### 6.21 RIPng

#### 「コマンドリファレンス」/「IPv6」/「経路制御(RIPng)」

RIPng においてトリガーアップデートが動作しません。

#### 6.22 Neighbour キャッシュ

#### 「コマンドリファレンス」/「IPv6」/「近隣探索」

Neighbour をスタティック登録していても、他のポートから NA パケットを受信すると Neighbour キャッシュのポート番号が書き換えられます。

#### **6.23 ルーター通知 (RA)**

## 「コマンドリファレンス」/「IPv6」/「近隣探索」

- IPv6 インターフェースがダウンしても、Lifetime フィールドが 0 のルーター通知 (RA) パケットが送信されません。
- ルーター通知 (RA) において、SET IPV6 PREFIX コマンドでパラメーターに ONLINK=NO を指定して実行すると、プレフィックス情報オプションの L フラグだけで なく、A フラグ(AUTONOMOUS パラメーター)もオフになってしまいます。

# 6.24 IP マルチキャストルーティング

#### 「コマンドリファレンス」/「IP マルチキャスト」

DVMRP または PIM の使用時、タグ付きのマルチキャストパケットを正しくルーティングで きません。

#### 6.25 DVMRP

#### 「コマンドリファレンス」/「IP マルチキャスト」/「DVMRP」

DVMRP が有効で、IGMP Snooping が無効のとき、マルチキャストデータがフラッディング されません。

#### 6.26 PIM

#### 「コマンドリファレンス」/「IP マルチキャスト」/「PIM」

○ (PIM-DM/PIM-SM) マルチキャストデータの通信負荷が高いと、PIM パケットを処理 できず、マルチキャスト通信が途絶えることがあります。これを避けるには、次のよう なハードウェア IP フィルターを設定し、PIM パケットを優先的に処理させるようにして ください。

**ADD SWITCH L3FILTER MATCH=DIP DCLASS=HOST**

**ADD SWITCH L3FILTER=1 ENTRY DIP=224.0.0.13 PRIO=5 AC=SENDC**

○ (PIM-SM) PIM インターフェースでメンバーからの IGMP Leave メッセージを受信し ても、該当インターフェースが下流インターフェースのエントリーから削除されないた め、マルチキャストパケットがフラッディングされます。

- (PIM-SM)DR でないインターフェースにおいて、マルチキャストグループが登録され ている状態で IGMP Report を受信すると、PIM Join メッセージを送信します。
- (PIM-SM) すべてのポートがリンクダウンしている状態で ADD PIM BSRCANDIDATE コマンドを実行すると、警告メッセージが表示されます。
- (PIM-SM)同一送信元 IP アドレスからのマルチキャストを受信すると、受信したイン ターフェースはそのインターフェースすべてのポートにフラッディングしてしまいます。
- (PIM-DM) Prune 中に上流ルーターの Generation ID が変更されても Prune メッセー ジを再送せず、結果として、次の Prune メッセージを送信するタイミングまで不要なマ ルチキャストトラフィックを受信してしまいます。
- (PIM-SM)(S,G) null Register メッセージのパケットフォーマットが正しくありませ ん。ただし、動作には影響ありません。

## 6.27 IGMP

#### 「コマンドリファレンス」/「IP マルチキャスト」/「IGMP」

- Last Member Query Interval タイマーの起動中に Report メッセージを受信しても、同 タイマーが更新されず、Group-specific Membership Query を再送信してしまいます。
- IGMP の統計カウンター outQuery の値が正しくありません。

#### 6.28 IGMP Snooping

「コマンドリファレンス」/「IP マルチキャスト」/「IGMP Snooping」

- SET IGMPSNOOPING ROUTERMODE コマンドでパラメーターに NONE を指定して も、224.0.0.1 および 224.0.0.2 からのマルチキャストパケットを受信した場合には All Group を作成します。All Group を作成しない場合は、DISABLE IP IGMP ALLGROUP コマンドを使用してください。
- DVMRP または PIM を有効にしているとき、IGMP Snooping を無効に設定しても、マ ルチキャストトラフィックの受信インターフェース(VLAN)においては、該当トラ フィックが VLAN 内にフラッディングされません。

#### 6.29 PIM6-SM

#### 「コマンドリファレンス」/「IPv6 マルチキャスト」/「PIM」

- C-BSR(ブートストラップルーター候補)において、BSR 優先度を何度も変更すると、 BSR の選出が正しく行われなくなることがあります。このようなときは本製品を再起動 してください。
- マルチキャストデータを送受信しているとき、SHOW PIM6 コマンドに ROUTE オプ ションを付けて実行するとリブートすることがあります。

#### 6.30 ファイアウォール

## 「コマンドリファレンス」/「ファイアウォール」

- PUBLIC 側で受信したパケットを破棄した場合、SHOW FIREWALL POLICY コマンド の COUNTER オプションで表示される Total Packets Received カウンターが 2 ずつ カウントされます。
- ファイアウォールポリシーにアクセスリストを登録する場合、IP アドレスリストより ルール番号の大きい MAC アドレスリストは有効になりません。MAC アドレスリストの ルール番号は IP アドレスリストのルール番号よりも小さくなるように設定してくださ い。
- ADD FIREWALL POLICY コマンドでダイナミック ENAT の PUBLIC インターフェー スに IP と LIST を指定したルールを設定した場合、エラーメッセージが表示されます。 その場合は、ADD FIREWALL POLICY コマンドで MAC アドレスリストを追加し、 SET FIREWALL POLICY コマンドで IP アドレスを設定してください。
- TCP Tiny Fragment 攻撃を検知しても、SHOW FIREWALL POLICY コマンドの COUNTER オプションで表示される関連カウンターがカウントされません。
- PUBLIC 側から PRIVATE 側に対して FTP 通信を行った場合、SHOW FIREWALL SESSION コマンドで不要なセッションが表示されることがあります。これは表示だけ の問題であり、動作には影響ありません。
- PUBLIC 側インターフェースにルール NAT(エンハンスト、リバース、ダブルのいずれ か)を設定した場合、PUBLIC 側から PRIVATE 側への FTP 通信が正常に行えないこと があります。
- Smurf AMP 攻撃を検知しても、SHOW FIREWALL POLICY コマンドの COUNTER オ プションで表示されるカウンターがカウントされません。
- 攻撃検出機能によって攻撃を検出したとき、検出されたパケットが許可されているにも 関わらず、SHOW FIREWALL EVENT コマンドの出力では Deny Event (拒否イベン ト)に表示されます。
- SHOW FIREWALL EVENT コマンドで表示されるイベント情報は、内部テーブルが いっぱいになると古い情報から削除されます。このとき、攻撃開始のイベント情報が削 除されてしまうと、攻撃の終了を検出しても、攻撃終了のイベントを通知しなくなりま す。
- ファイアウォール有効時、TCP コネクションキュー内に確立したセッションが残ってし まいます。
- ファイアウォール有効時、RTSP パケット(ポート番号:554)を許可するようルール を設定しても、パケットが転送されません。これを回避するには、RTSP のポート番号 を変更してください。
- ファイアウォール NAT を使用している環境で、PUBLIC 側から PRIVATE 側へ traceroute を実行すると、PRIVATE 側から返信される ICMP メッセージ(Time-tolive exceeded)内のオリジナルヘッダーに PRIVATE 側アドレスが未変換のまま残りま す。
- アクセスリストが登録されている状態でファイアウォールポリシーを削除するとリブー トします。

## 7 ユーザーマニュアル・コマンドリファレンスの補足・誤記訂正

ユーザーマニュアルとコマンドリファレンスの補足事項です。

## 7.1 FAULT LED

# 「ユーザーマニュアル」1-9, 6-5, 6-18 ページ

本体前面 FAULT LED (赤) の点滅の表示内容に誤りがありましたので、以下のとおり訂正し てお詫びいたします。

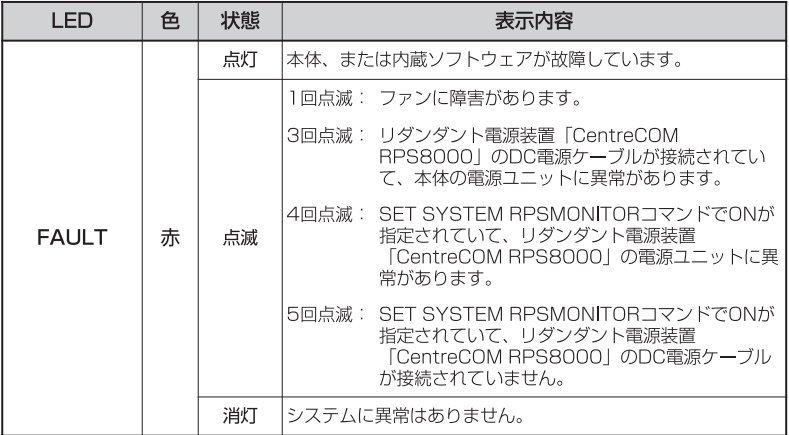

## 7.2 HTTP サーバー(サポート対象外)

本製品はデフォルトで HTTP サーバー(サポート対象外)が有効になっているため、IP 有効時 は TCP のポート 80 番がオープンしています。セキュリティーを重視する場合は、DISABLE HTTP SERVER コマンドを実行して、HTTP サーバーを無効にしてください。

## 7.3 送信元アドレスがマルチキャストアドレスのフレーム

受信した Ethernet フレームの送信元アドレスがマルチキャストアドレスだった場合、このフ レームは転送されずに破棄されます。

7.4 ポートトランキング

#### 「ユーザーマニュアル」3-7 ~ 3-10 ページ

- バージョン 2.2.2 pl18 で、トランクグループに追加されたポートの通信モードが、 Full Duplex 固定から SPEED パラメーターで指定した速度のオートネゴシエーションと なりました。バージョン 2.2.2 pl18 以降を搭載した機器とバージョン 2.2.2 pl10 を 搭載した機器間ではポートトランキングの接続はできませんのでご注意ください。
- バージョン 2.2.2 pl18 で、ポートトランキングと VLAN 間ルーティングを併用した場 合に、ルーティングされたパケットに対して負荷分散が行われるようになりました。た だし、送信ポート決定の基準になるのは「IPDEST(終点 IP アドレス)」のみで、その他 のパラメーターを指定した場合も、IPDEST を指定したときと同じ動作になります。

## 7.5 フローコントロール(IEEE 802.3x PAUSE) 「ユーザーマニュアル」3-6 ページ

「ユーザーマニュアル」3-6 ページにフローコントロールについての説明がありますが、本製品 のフローコントロール (IFFE 802.3x PAUSE) は、PAUSE フレームの受信のみをサポートし ています。「バッファーメモリーを監視し、空きが減少してくると PAUSE フレームを送出す る」という動作は行いませんので、訂正してお詫びいたします。 PAUSE フレームを受信した場合は、PAUSE フレームの送信元である接続機器に対して送信 を一時的に停止し、フロー制御を行います。 なお、9606SX/SC は Half Duplex での通信はサポートしておりません。

# 7.6 フォワーディングデータベース

「コマンドリファレンス」/「スイッチング」/「フォワーディングデータベース」

初回のエージアウトでは、すべてのダイナミックエントリーがフォワーディングデータベース から削除されない場合があります。ただし、2 回目以降のエージアウトではすべてのダイナ ミックエントリーが削除されます。

7.7 ハードウェア IP フィルター

「ユーザーマニュアル」4-36 ページ

「コマンドリファレンス」/「スイッチング」/「ハードウェア IP フィルター」

- 「ユーザーマニュアル」4-36 ページに、注意事項として「ハードウェア IP フィルター は、本体宛のパケット、および送信元 MAC アドレス未学習のユニキャストパケットに 対しては適用されません。」とありますが、本製品にこのような制限はありませんので、 訂正してお詫びいたします。
- IPv6 ルーティングを有効にしている場合、ルーティング対象の IPv6 パケットに対して、 Ethertype = 0x86DD (IPv6) の条件を持つハードウェア IP フィルターエントリーが マッチしません。ルーティング対象の IPv6 パケットをフィルタリングするには、IPv6 フィルターを使用してください。ルーティング対象でない(スイッチングされる)IPv6 パケットには、前述のハードウェア IP フィルターがマッチします。

## 7.8 BGP-4

## 「コマンドリファレンス」/「IP」/「経路制御(BGP-4)」

ADD/SET BGP PEER コマンドの MAXPREFIX に OFF 以外の値を指定し、なおかつ、MAX-PREFIXACTION パラメーターに TERMINATE を指定している場合、該当ピアからの受信プ レフィックス数が MAXPREFIX を超過して BGP セッションが切断された後、セッションを再 度確立しようとして TCP SYN パケットを繰り返し送出することがあります。

## 7.9 ルーター通知(RA)

## 「コマンドリファレンス」/「IPv6」/「近隣探索」

SET IPV6 ND コマンドの RETRANS パラメーターに 1 ~ 99(ミリ秒)を指定した場合は、 100(ミリ秒)に切り上げられます。

#### 7.10 VRRP

## 「コマンドリファレンス」/「VRRP」

VRRP 使用時、次のようなログが出力されることがありますが、いずれも正常な動作です。

「マスター状態のインターフェースがバックアップ状態に移行した場合 ]

**6 VRRP VRRP 00005 vrrp1: Failed to delete virtual MAC from switch tables**

[ マスター状態のインターフェースがダウンした場合 ]

**6 VRRP VRRP 00005 vrrp1: Failed to delete virtual MAC from switch tables 3 VRRP VRRP 00001 vrrp1: Withdrawn from service as master of VR**

#### 8 未サポートコマンド(機能)

以下のコマンド(機能)はサポート対象外ですので、あらかじめご了承ください。

#### ○ 以下の機能

以下の項目は付属のユーザーマニュアルに記述がありますが、本製品ではサポート対象 外となっていますので、あらかじめご了承ください。

バックプレッシャー(9606T のみ) BOOTP サーバー

#### ○ 以下の機能別キーワードを含む全コマンド ENABLE、ADD、SET、SHOW などの後に [?] キーを押すと表示される機能別キー ワードです。

ACC, APPLETALK, BRI, CLASSIFIER, DHCP6, DHCPSNOOPING, ENCO, ETH, FRAMERELAY, GARP, GRE, GUI, H323, IPSEC, IPX, ISAKMP, ISDN, L2TP, LACP, LAPB, LAPD, LDAP, LLDP, LOADBALANCER, LB, LPD, MIOX, MSTP, PKI, PKT, PORTAUTH, PRI, Q931, RADIUS, RSVP, SA, SERVICE, SSH, SIP, SKEY, SQOS, SSL, STACK, STAR, STARTUP, STREAM, STT, SYN, TPAD, TACACS, TACPLUS, VLANRELAY, X25C, X25T, TDM, DS3, VOIP

○ 以下のコマンド (パラメーター) **COPY** DUMP MODIFY SHOW BUFFER [SCAN[=address] [QUEUFPOINTERS]] SHOW SYSTEM TEMPERATURE SHOW SYSTEM HOSTID SHOW SYSTEM TERRITORY SHOW SYSTEM DISTINGUISHEDNAME LOAD [METHOD=LDAP] [ATTRIBUTE] [BASEOBJECT] TRACE [ADDRONLY] PING [APPLEADDR ¦ IPXADDR ¦ OSIADDRESS] [SAPPLEADDRESS ¦ SIPXADDRESS ¦ SOSIADDRESS] SET PING [APPLEADDR ! IPXADDR ! OSIADDRESS] [SAPPLEADDRESS ! SIPXADDRESS ¦ SOSIADDRESS] PURGE PING TOTALLY PURGE FILE TRANSLATIONTABLE SET/SHOW SWITCH SOCK SHOW SWITCH MEMORY SHOW SWITCH SWTABLE DISABLE SWITCH PORT [LINK] SET SWITCH PORT [MULTICASTMODE] [SPEED={10MHAUTO ¦ 10MFAUTO ¦ 100MHAUTO ¦ 100MFAUTO ¦ 1000MHAUTO ¦ 1000MFAUTO ¦ 1000MHALF}] [INGRESSLIMIT] [EGRESSLIMIT] ENABLE/DISABLE SWITCH BIST CREATE VLAN [PRIVATE] [PROTECTED] ENABLE/DISABLE/SHOW IP ADVERTISE ADD/SET IP ROUTE FILTER [POLICY=0..7] ADD/DELETE/SET/SHOW/ENABLE/DISABLE IP EGP ADD/DELETE/SET/SHOW IP SA ADD/SET IP INTERFACE [VJC] [PRIORITYFILTER] [MULTICAST] [IGMP-PROXYI [ADVERTISE] [PREFERENCELEVEL] CREATE/DESTROY/SHOW IP POOL SHOW IP ROUTE (CACHE) SHOW IP CACHE SHOW IP CASSI SHOW IP ROUTE TEMPLATE SHOW IP ROUTE MULTICAST SHOW IP FLOW ENABLE/DISABLE IP FOFILTER ENABLE/DISABLE IP MULTICASTSWITCHING ENABLE/DISABLE IP SRCROUTE ADD IP ROUTEMAP [MATCHTAG] ADD IPV6 INTERFACE IPADDRESS={DHCP¦DHCPTEMP¦PD} [APPINT] [HINT] [KEY] [PRIORITYFILTER] SET IPV6 INTERFACE [PRIORITYFILTER] ADD IPV6 FILTER [PRIORITY] ADD/SET PIM6 INTERFACE [MODE=DENSE] [SRCAPABLE]

SET PIM6 [SOURCEALIVETIME] [SRINTERVAL] SHOW PIM6 [STATEREFRESH] ADD/DELETE/SET DVMRP DLC ADD/DELETE/SET DVMRP INTERFACE [DLC] ADD/DELETE/SET/SHOW SNMP GROUP ADD/DELETE/SET/SHOW SNMP TARGETADDR ADD/DELETE/SET/SHOW SNMP TARGETPARAMS ADD/DELETE/SET/SHOW SNMP USER ADD/DELETE/SHOW SNMP VIEW SET SNMP ENGINEID SET SNMP LOCAL ADD/CREATE/DELETE QOS SET QOS PORT SET/SHOW QOS HWQUEUE SET/SHOW QOS POLICY SET/SHOW OOS TRAFFICCLASS SET/SHOW QOS FLOWGROUP ADD/SET PIM INTERFACE [SRCAPABLE] [DLCI] SHOW PIM [STATEREFRESH] ADD/SET PIM BSRCANDIDATE [HASHMASKLENGTH] CREATE/DESTROY PPP [AUTHMODE] [BAPMODE] [CBMODE] [CBDELAY] [COPY] [DEBUGMAXBYTES] [DESCRIPTION] [FRAGMENT] [FRAGOVERHEAD] [LOGIN] [MAXLINKS] [MRU] [NULLFRAGTIMER] [NUMBER] [TYPE] ADD/DELETE PPP ADD/DELETE/SET PPP ACSERVICE ADD/DELETE/SET/ENABLE/DISABLE PPP TEMPLATE ADD/DELETE PPP MAXSESSIONS ADD/DELETE PPP ACRADIUS ADD/DELETE PPP VLAN ENABLE/DISABLE PPP ACCESSCONCENTRATOR ACTIVATE PPP RXPKT SET BOOTP MAXHOPS ENABLE/DISABLE DHCP [BOOTP] ENABLE/DISABLE BGP DAMPING CREATE/SET BGP DAMPING PARAMETERSET ADD/SET BGP PEER [AUTHENTICATION] [CAPABILITYMATCHING] [CLIENT] [DEFAULTORIGINATE] [FASTFALLOVER] [LOCAL] [PASSWORD] [POLICYTEMPLATE] ADD/DELETE/SET BGP PEERTEMPLATE ENABLE/DISABLE BGP AUTOSOFTUPDATE ENABLE/DISABLE BGP AUTOSUMMARY ENABLE/DISABLE/SET/SHOW BGP BACKOFF ENABLE/DISABLE BGP DEFAULTORIGINATE RESET BGP PEER [SOFT] SET BGP [CLUSTER] [ROUTERID] [SELECTION\_TIMER] SET/SHOW BGP MEMLIMIT ADD/DELETE/SET OSPF NEIGHBOUR

ADD/DELETE/SET OSPF REDISTRIBUTE ADD/DELETE/SET OSPF SUMMARYADDRESS ADD/DELETE/SET OSPF MD5KEY CREATE FIREWALL POLICY DYNAMIC ADD/DELETE FIREWALL POLICY DYNAMIC ADD/DELETE FIREWALL POLICY PROXY ADD/DELETE FIREWALL POLICY SPAMSOURCES ADD/DELETE FIREWALL POLICY HTTPFILTER ADD/DELETE FIREWALL POLICY RULE [LIST=RADIUS] SET FIREWALL POLICY SMTPDOMAIN SET FIREWALL POLICY ATTACK ENABLE/DISABLE FIREWALL POLICY SMTPRELAY ENABLE/DISABLE FIREWALL POLICY HTTPCOOKIES

# 9 コマンドリファレンスについて

最新のコマンドリファレンス(J613-M6873-04 Rev.E)は弊社ホームページに掲載されてい ます。 本リリースノートは、上記のコマンドリファレンスに対応した内容になっていますので、お手 持ちのコマンドリファレンスが上記のものでない場合は、弊社 Web ページで最新の情報をご 覧ください。

**http://www.allied-telesis.co.jp/**

CentreCOM 9606SX/SC・9606T Version 2.7.6-06 リリースノート

#### アライドテレシス株式会社 - 24 -